## **Outcast explorers dive center**

## Hoe registreer je bij DiveRAID?

Ga naar de website [www.diveraid.com](http://www.diveraid.com/)

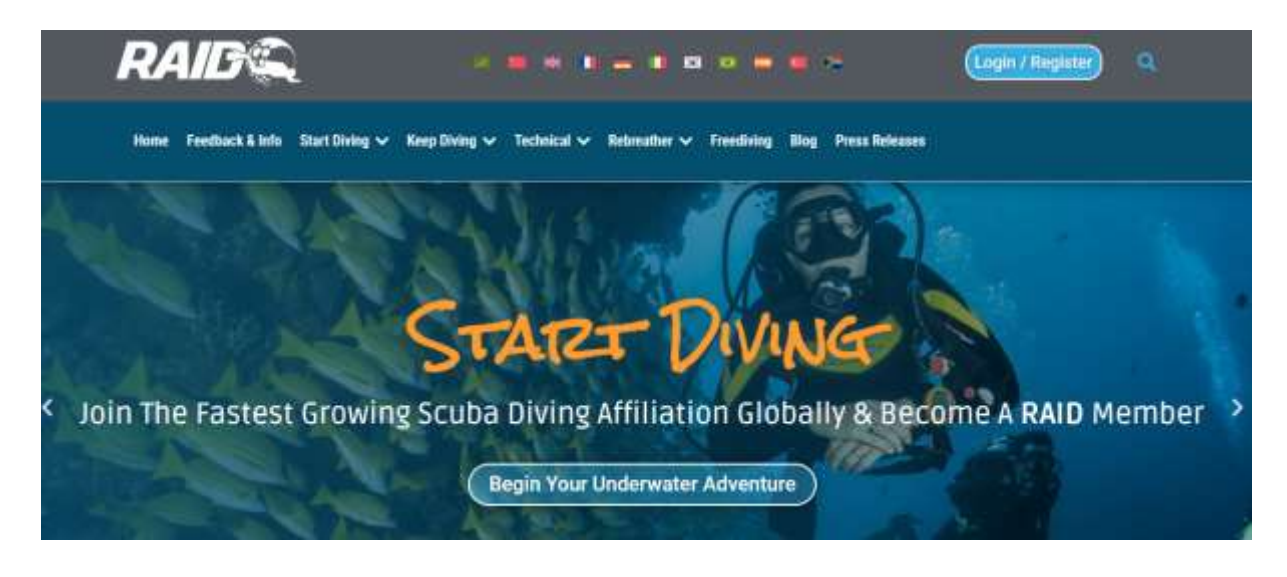

Druk vervolgens op 'Login/Register'. Hierna zal het volgende venster verschijnen:

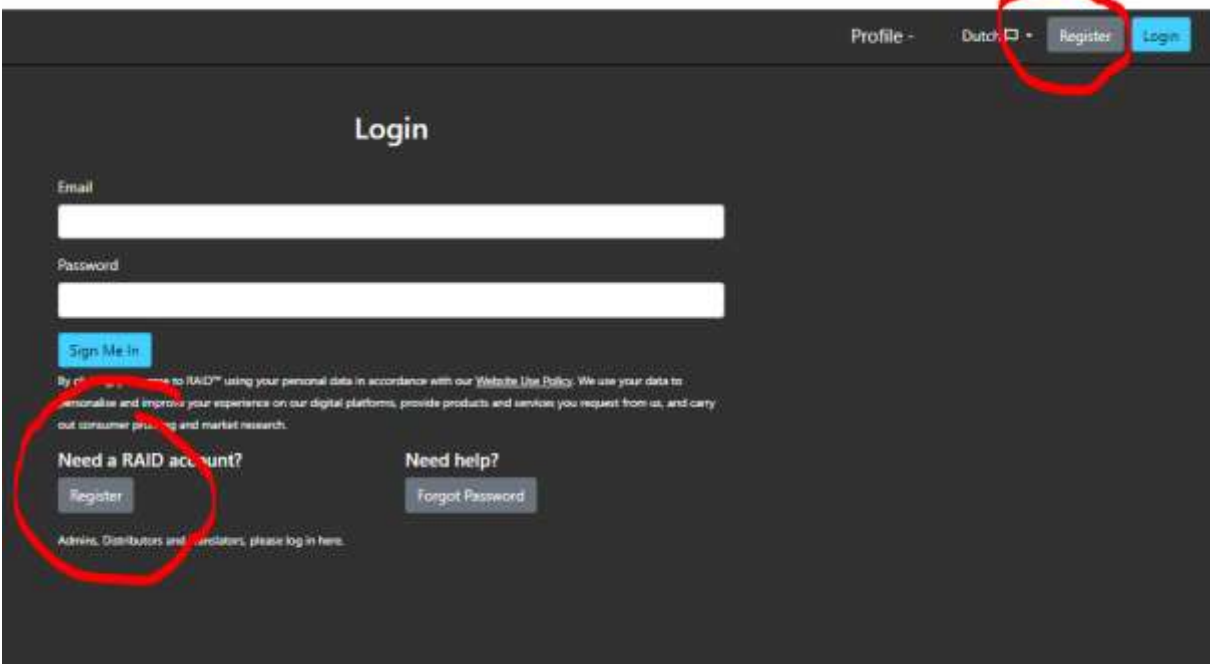

Hier klikken we op de knop 'register' (omcirkeld in rood).

Vervolgens verschijnt het onderstaande venster:

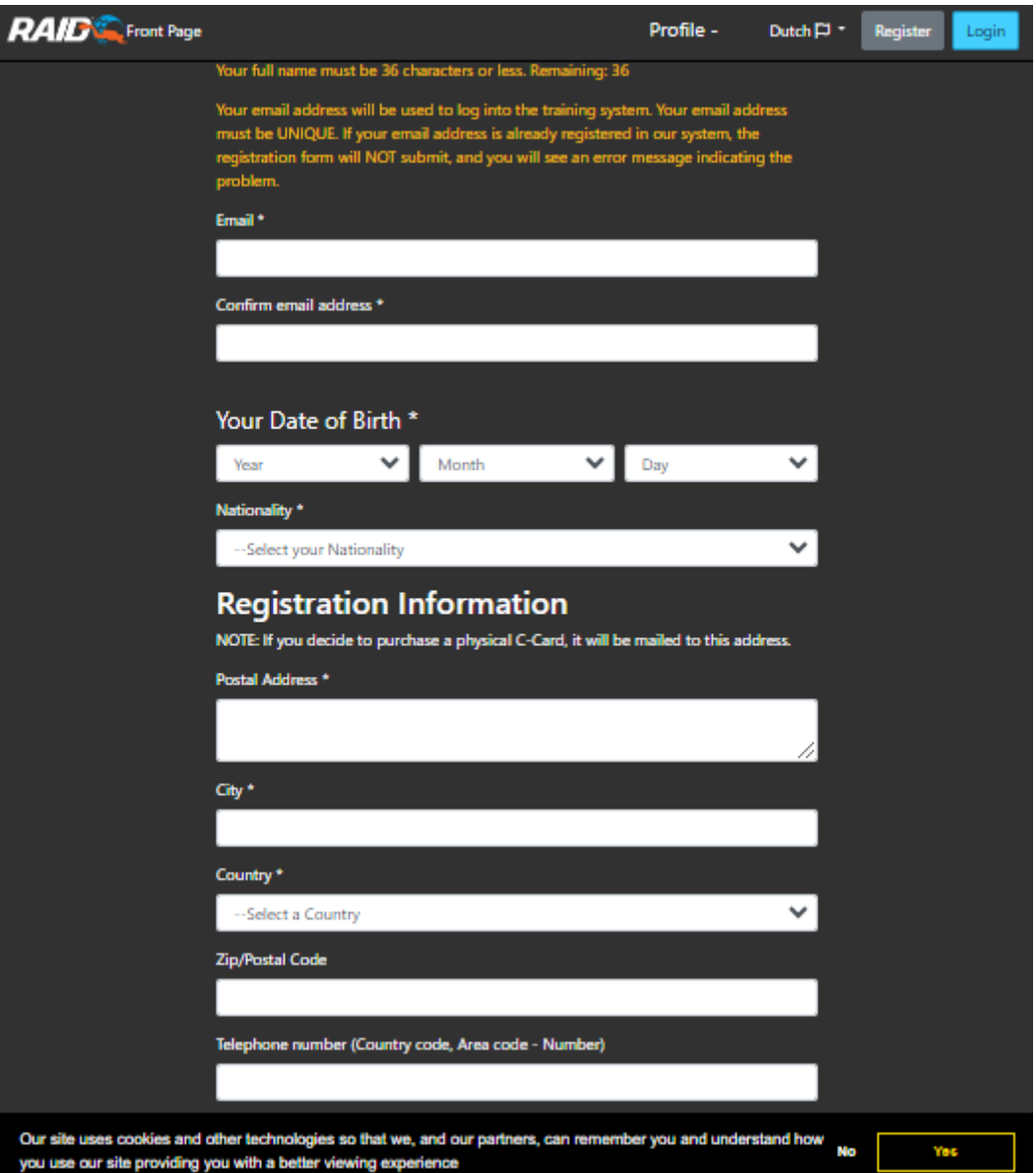

Druk op 'Yes' om cookies te accepteren. Vervolgens vul je alle velden in. Selecteer bij 'Divecenter' het land 'België' en bij 'Duikcentrum' kies je 'Outcast Explorers'

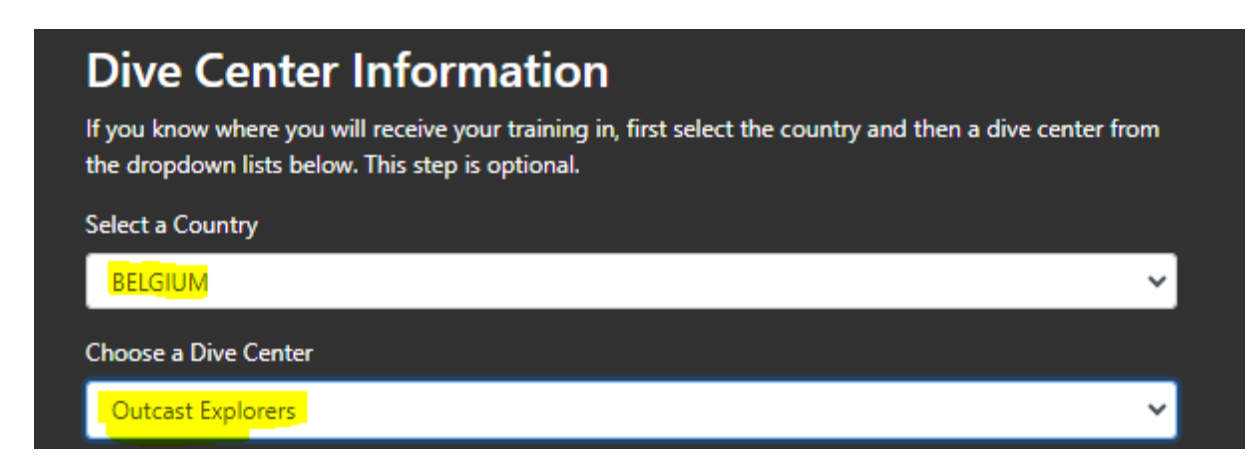

Vergeet niet het vakje onderaan af te vinken ('I hereby accept...').

Klik vervolgens onderaan nogmaals op 'Register' om je te registreren bij RAID en toegewezen te worden aan het duikcentrum 'Outcast Explorers'.

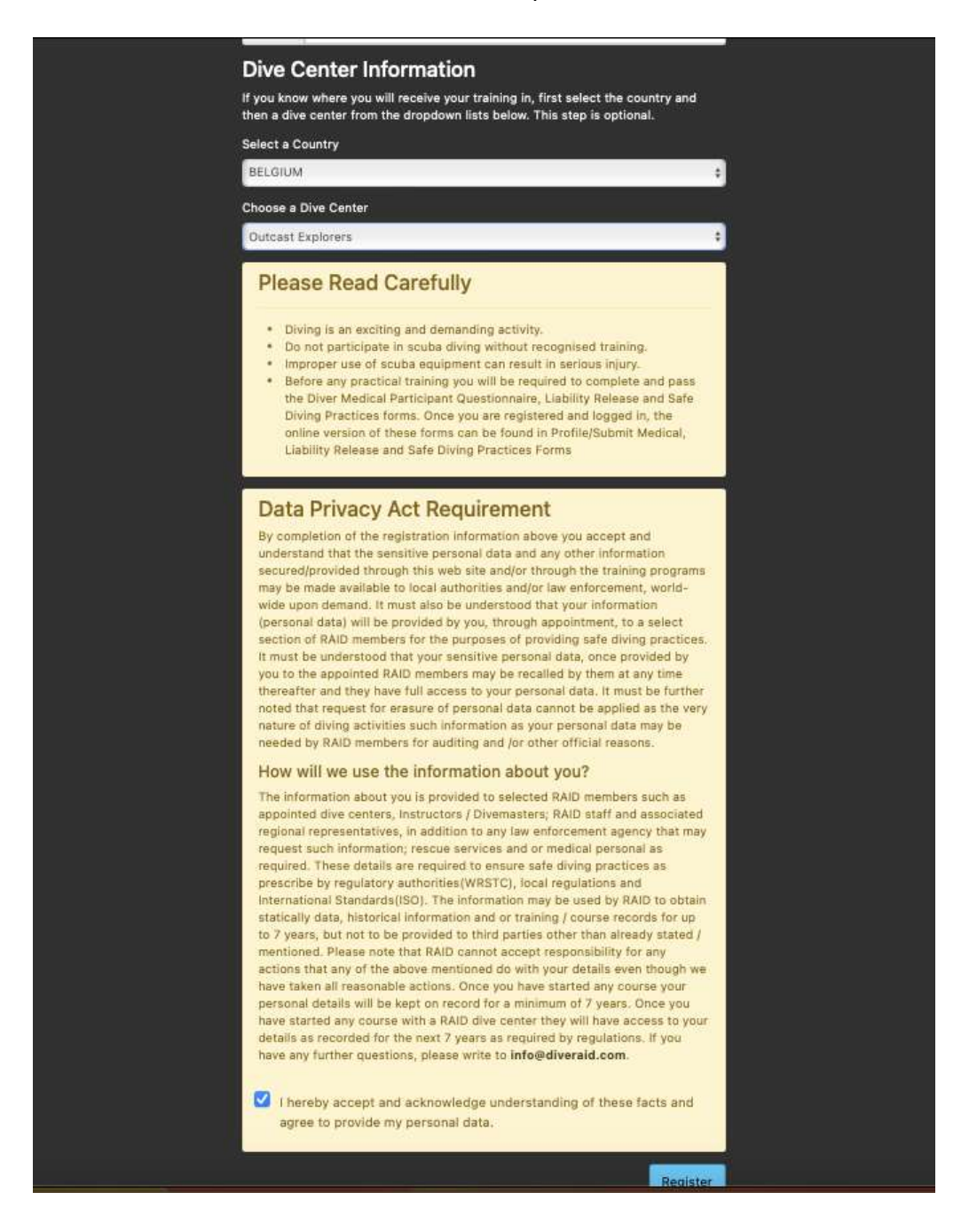

Proficiat u bent nu geregistreerd bij Raid.

1) Ga naar Profiel en vul de vereiste formulieren in **(selecteer de online versie).**

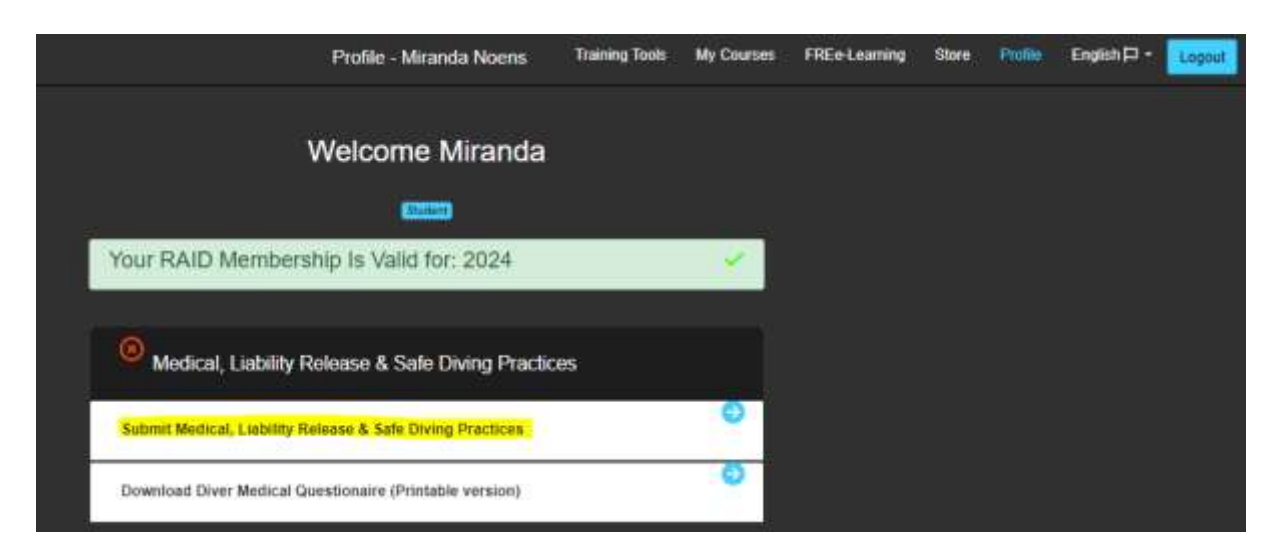

## 2) **Upload een foto.**

**(deze komt later op je brevet)**

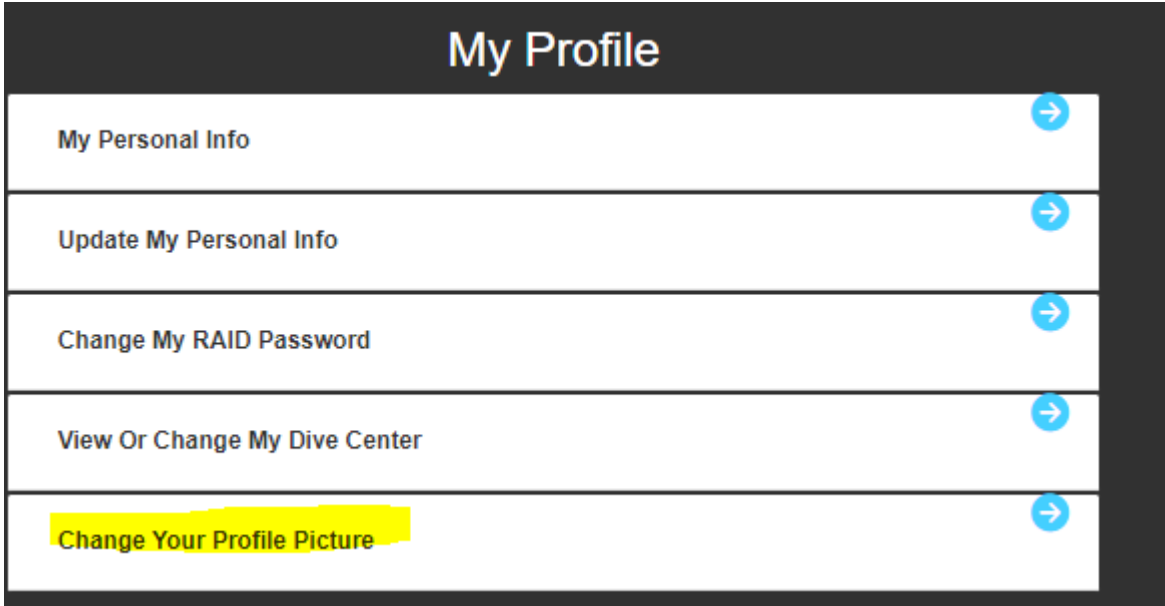